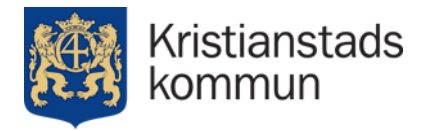

## Planvisning i Origo

Från komplext till enkelt Eller tvärtom

> Karl-Magnus Jönsson GIS-utvecklare

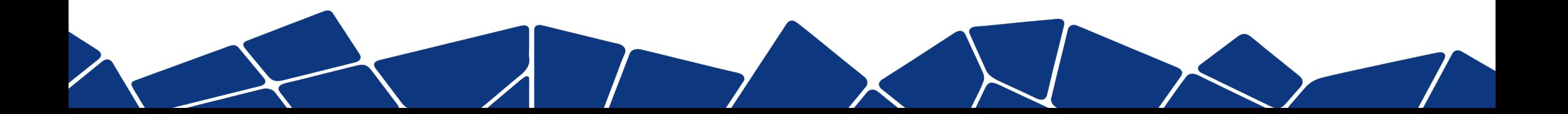

# Enkelt

- Ett lager med punkter
- Med en enkel inforuta

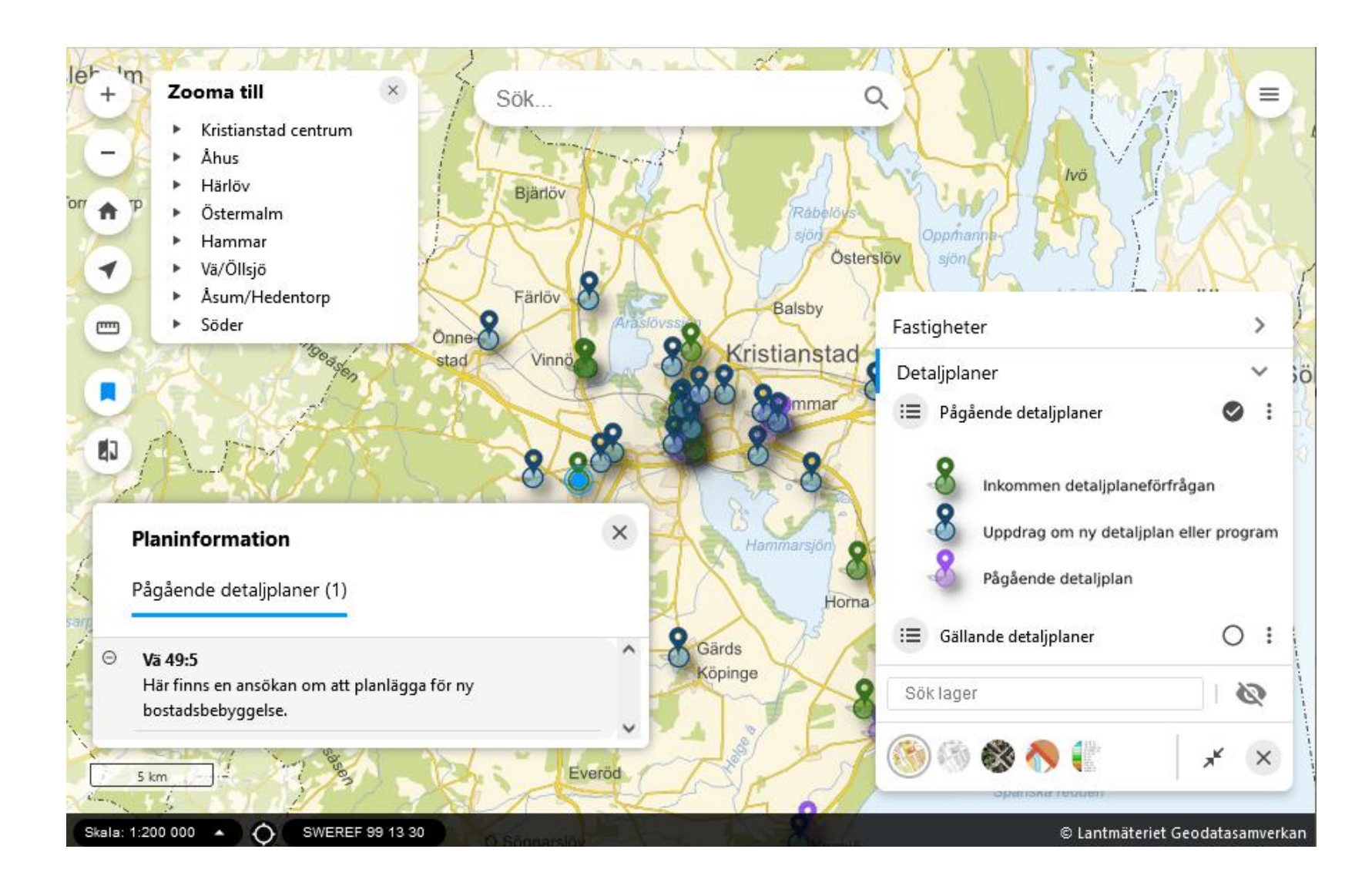

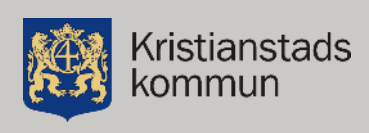

## Komplext

- Egentligen många lager
- Och attribut
- Mycket information på olika vis

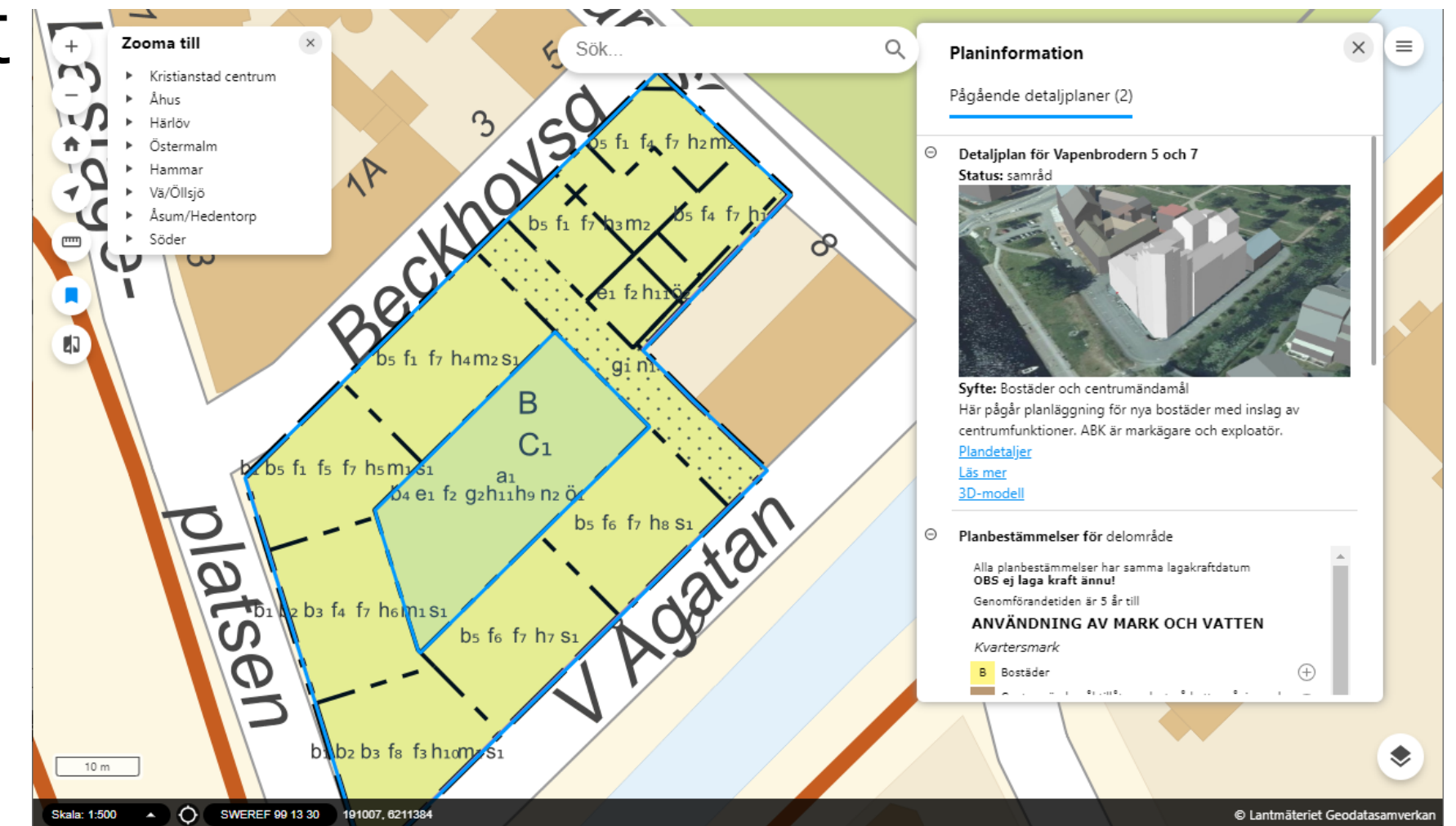

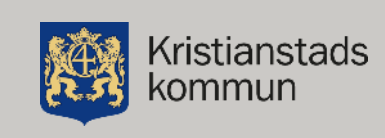

# Många lager av funktionalitet

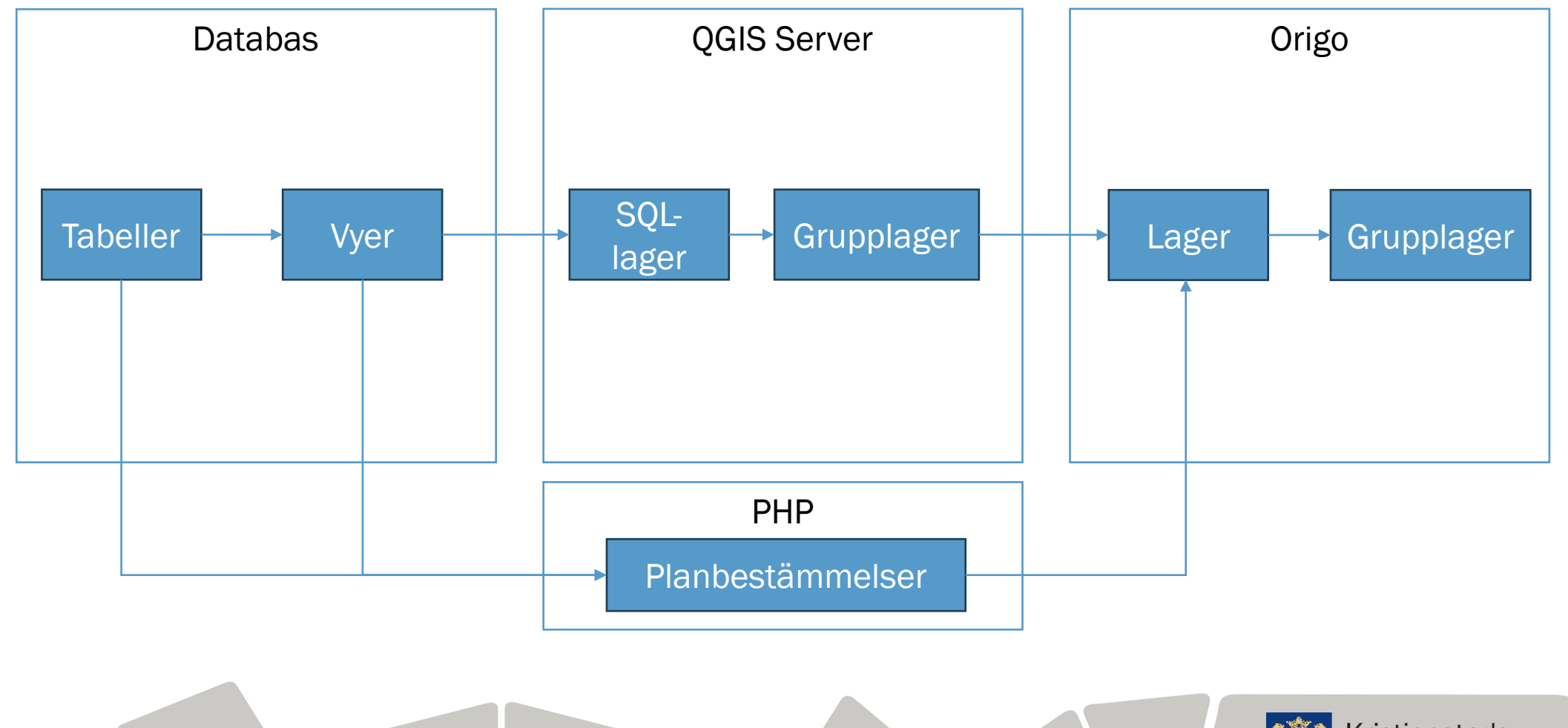

Kristianstads kommun

### Tabeller i databasen

- Lagring av data
- Uppdelat i flera tabeller
- Kodade värden

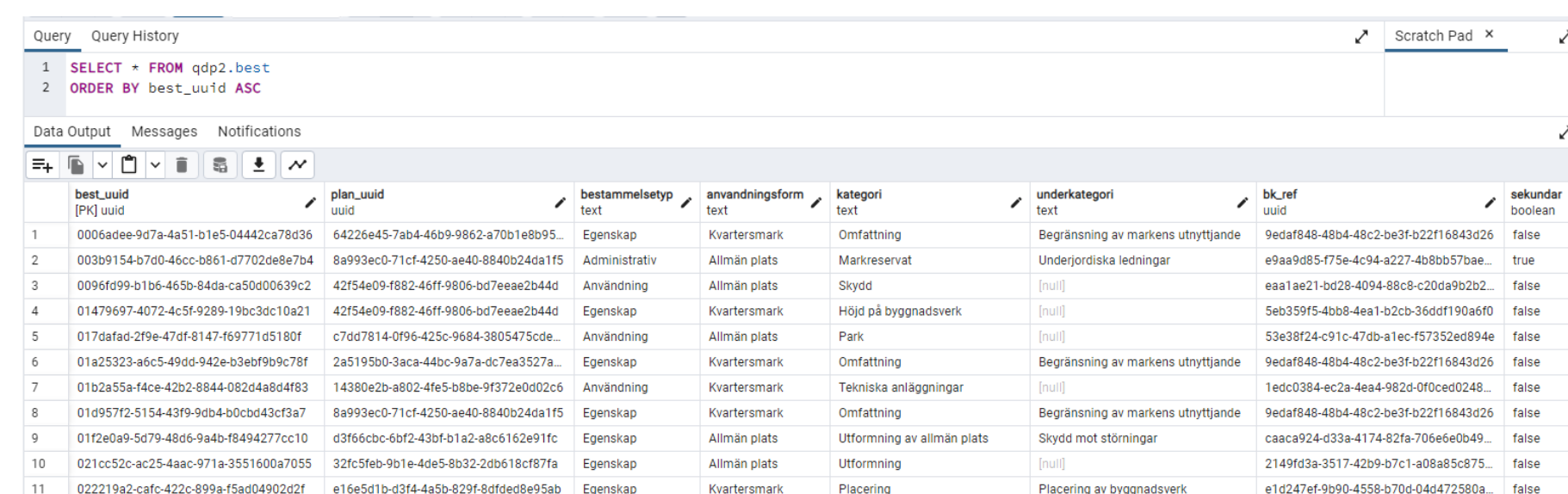

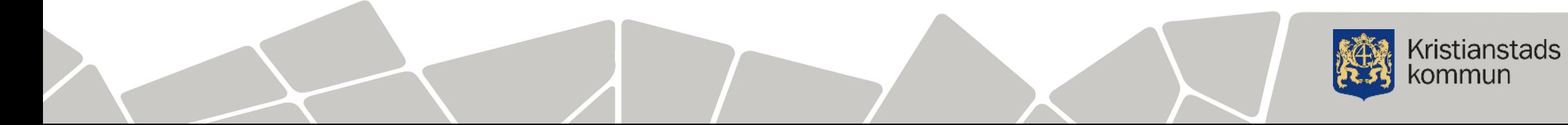

# Vyer i databasen

- Hopkoppling av tabeller
- Kodvärden i klartext
- Geometrier
- Vanligt använda

CREATE OR REPLACE VIEW qdp2.v\_plan AS SELECT p.plan\_uuid, p.objektidentitet, p.planversion, p.v\_giltig\_fran, p.v\_giltig\_till, p.kommun, p.beteckning, p.namn, p.syfte, p.status, p.datum\_statusforandring,  $p.typ,$ p.kval\_id, p.anvandbarhet, p.anvandbarhet\_beskrivning, p.avgransning, p.akt, p.katalogversion, p.anteckning, p.publicerad, po.geom::geometry(MultiPolygon,3008) AS geom FROM qdp2.plan p, ( SELECT plan\_omr.plan\_uuid, st\_collect(plan\_omr.geom) AS geom FROM qdp2.plan\_omr GROUP BY plan\_omr.plan\_uuid) po WHERE  $p.p$ lan\_uuid =  $po.p$ lan\_uuid;

> **Kristianstads** kommun

# SQL-lager i QGIS

- Kopplar ihop flera tabeller/vyer
- Filter och villkor
- Namnbyte på attribut
- Geometribyte
- Specialanpassning

#### V\_planarenden\_intern\_p - Uppdatera SQL  $\times$ SELECT pg.id, p.diarie nr AS dnr, p.typ, p.prio, p.namn, p.sokande, p.planbesked, p.visa ext, p.text ext, p.han p.uppstart, p.samrad, p.granskning, p.antagande, p.lagakraft, d.diarie nr as dnr3d, ST PointOnSurface(pg.geom) as geom FROM "plan". "planarenden" p JOIN "plan"."pagaende" pg ON p.diarie nr = pg.dnr LEFT JOIN (SELECT diarie nr FROM plan.plan3d WHERE publicerad) d ON d.diarie nr = p.diarie nr LEFT JOIN (SELECT \* FROM "qdp2"."v plan" p LEFT JOIN "qdp2"."beslut" b ON p.plan uuid = b.plan uuid) pl ON pl.d WHERE pl.status IS NULL  $\overline{4}$ Hämtade rader: 45/45 32 ms Kör Stopp Rensa id dnr typ prio namn sokande planbesked visa\_ext text (  $1 \overline{20}$ BN14-4321 X TÂNGEN 18( & ... | Extern - ... false  $2 \overline{24}$ BN16-0769 X YNGSJÖ 4:248 Extern - Bodin false  $\overline{c}$  $3 \overline{3}$ BN12-10497 HAMMARSLUN... KS true Här planer  $4 \overline{56}$ BN12-10498 **VILANLEDEN** KS false STINSEN 14 OC... KS - ...  $5 \, 365$ **BN22-670**  $\mathbf{R}$ true Här planer  $\overline{\phantom{a}}$  $\mathcal{F}$ ₩ Uppdatera fråge-lager V Kolumn(er) med unika värden id  $\overline{\phantom{a}}$ V Geometrikolumn geom  $\overline{\phantom{a}}$ Delmängdsfilter "prio" IN ('PB','A','B','C') AND "visa\_ext"  $\alpha$

Undvik att välja objekt via ID

Lagernamn

v\_planarenden\_intern\_p

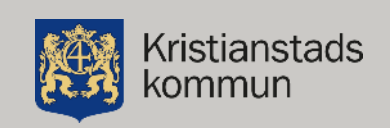

Uppdatera lager

Close

# Zoomintervall i QGIS

- Visa punktlagret när utzoomad
- Visa ytlagret när inzoomad
- Visa planbestämmelser när ännu mer inzoomad

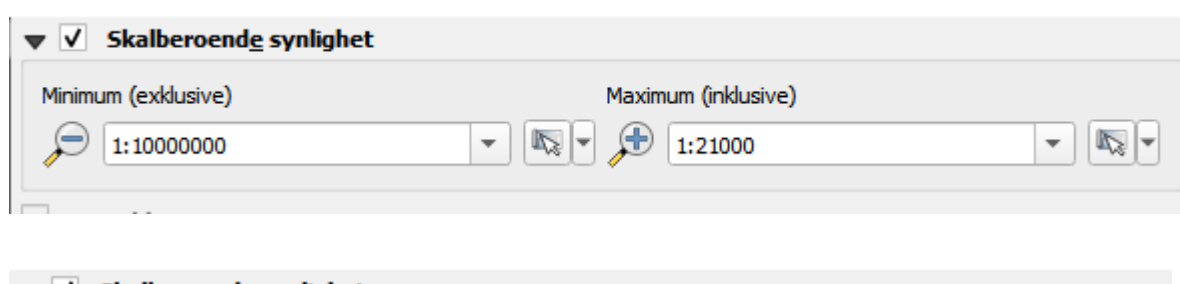

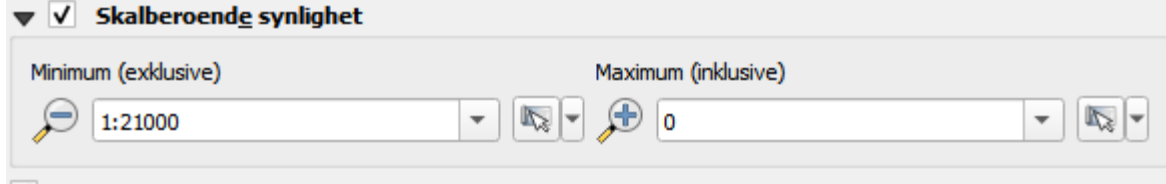

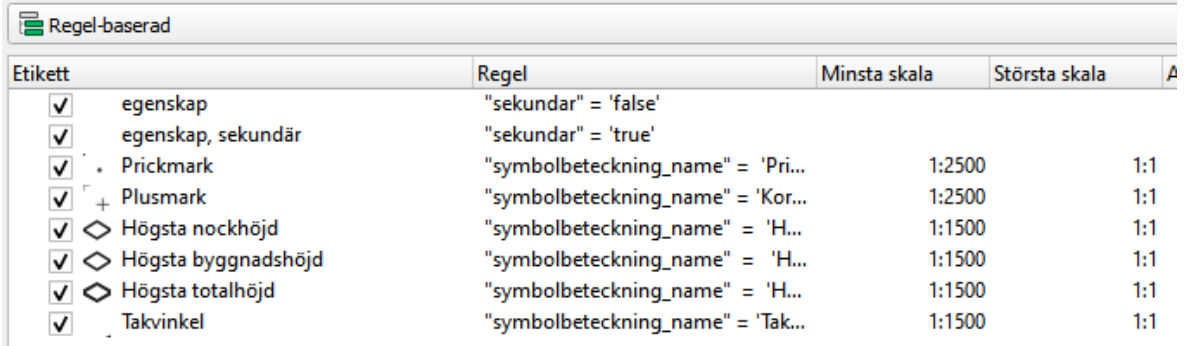

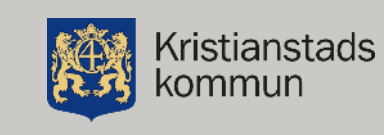

# Grupplager i QGIS

- Gruppering av fler lager till ett grupplager
- Ger ett WMS-lager
- Går att definiera vilka lager som ska vara klickbara
- Gemensamma attribut

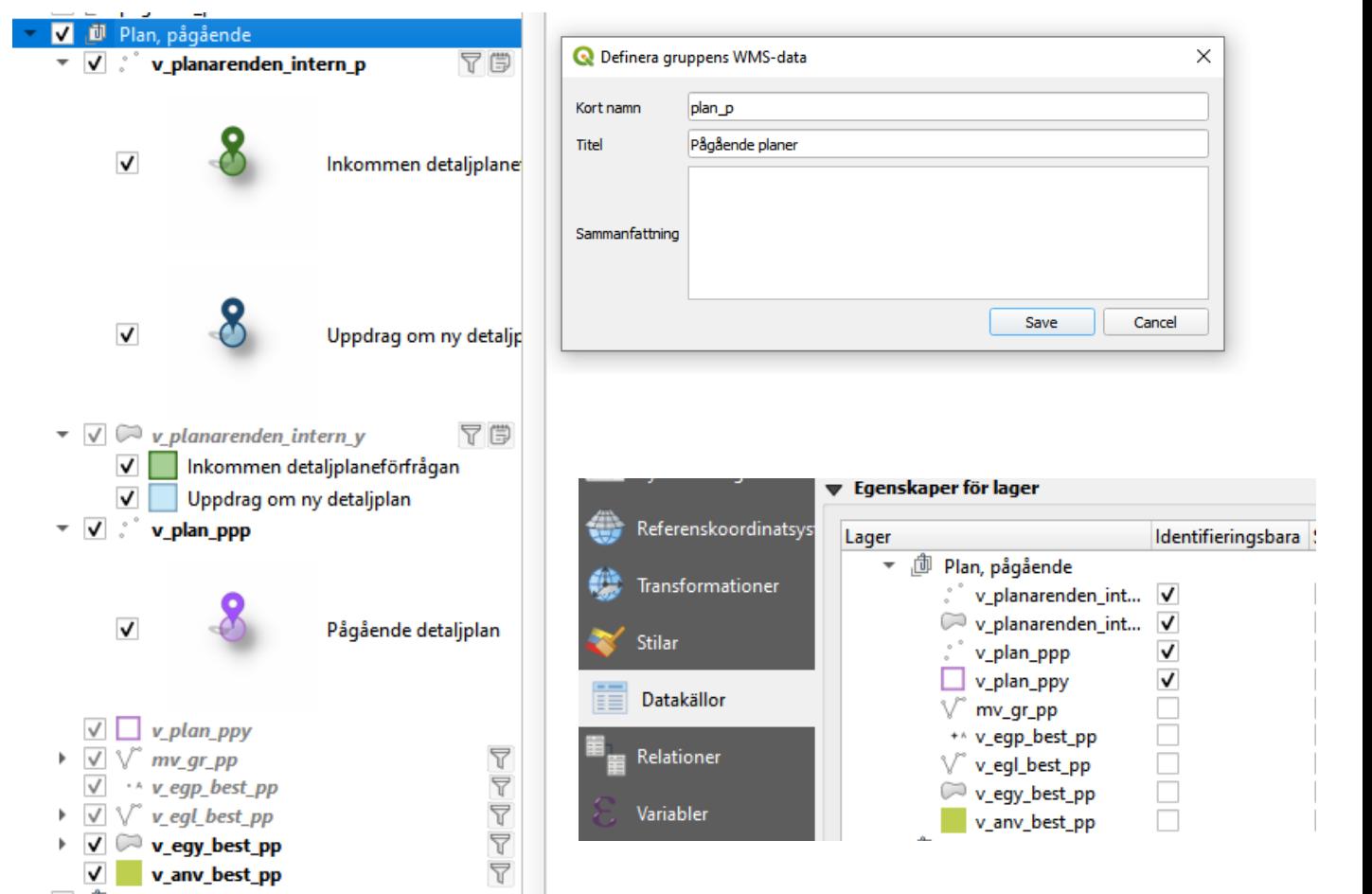

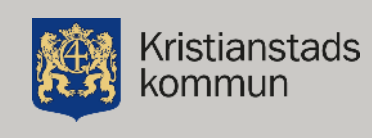

# Klickbart lager

- Självständigt lager
- Minsta delområde i plan
- Materialiserad vy i databasen
- Nästan genomskinligt
- Skalberoende synlighet
- Geometri även som WKT

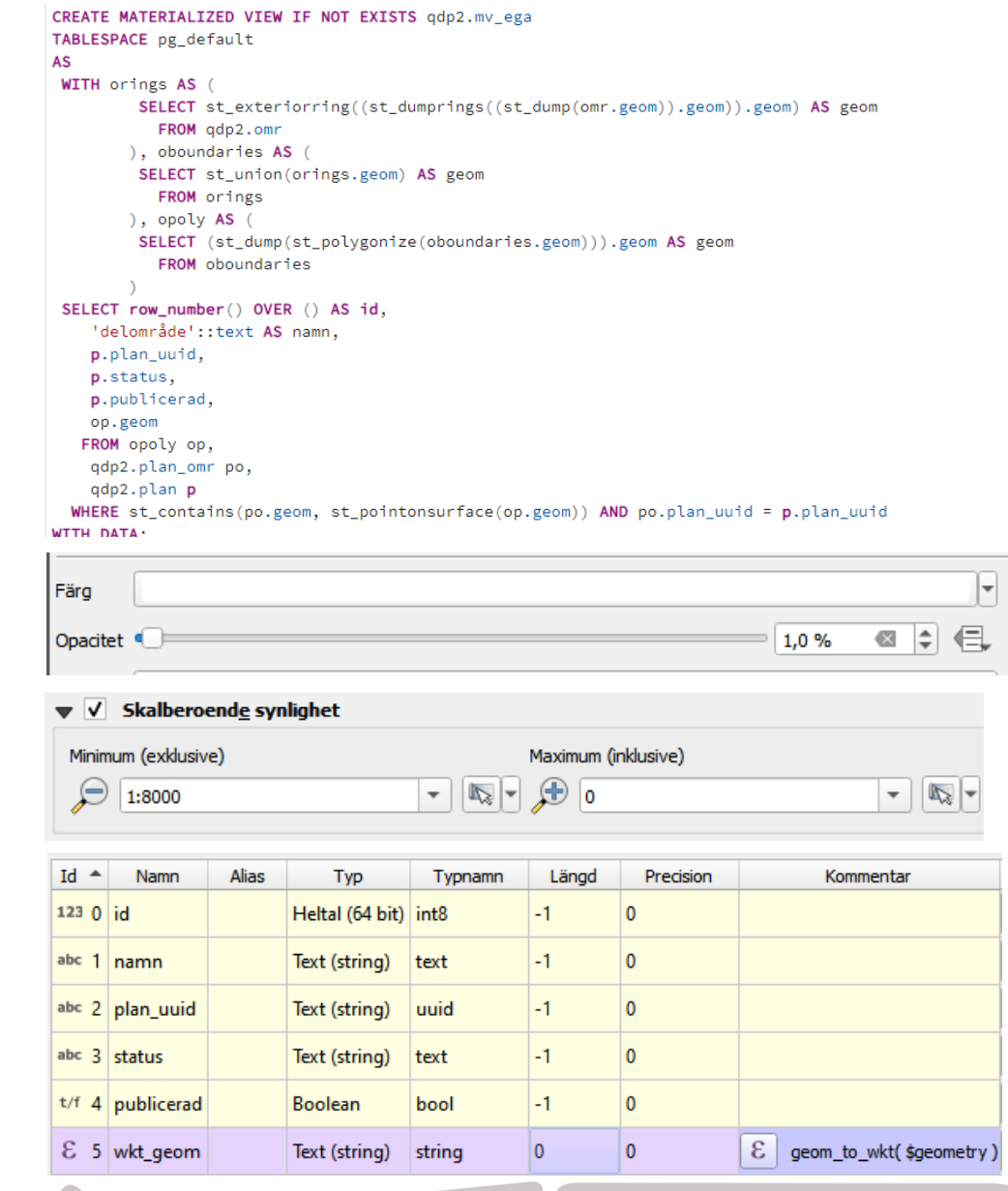

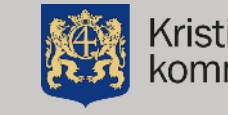

# Två lager i Origo

• Grupplagret

#### • Klicklagret med iframe

{"html":"<b>{{namn}}</b>","title":"Namn: "}, {"name":"status","title":"Status: "}, {"img":"diarienummer kn","urlPrefix":"https://kartor.kristianstad.se/img/plan/planinfo/","urlSuffix":".jpg"}, {"name":"plansyfte","title":"Syfte: "}, {"name":"text ext"}, {"title":"Plandetaljer", "url":"plan uuid", "urlPrefix": "https://kartor.kristianstad.se/php/info/plan/planbeskrivning qdp2.php?plan uuid=", "target": "modal-full", "targetTitle": "{{namn}}"}, {"title":"Läs mer", "url":"diarienummer kn", "urlPrefix": "https://www.kristianstad.se/planer/", "urlSuffix": "/", "target": " blank"}, {"title":"3D-modell", "url":"dnr3d", "urlPrefix": "https://kartor.kristianstad.se/publicerat/externt/3d/", "urlSuffix": "/index.html", "target": "modal-full", "targetTitle": "{{namn}}"}

[{"name":"namn","title":"Planbestämmelser för "},

{"html": "<iframe src='https://kartor.kristianstad.se/php/info/plan/planbest qdp2.php?wkt geom={{wkt geom}}' title='Planbestämmelser' style='height:800px;width:400px;' ></iframe>"}

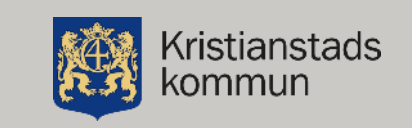

# Ett grupplager

- som består av de två lagren
- Anpassad teckenförklaring från valda lager ../qgisserver-

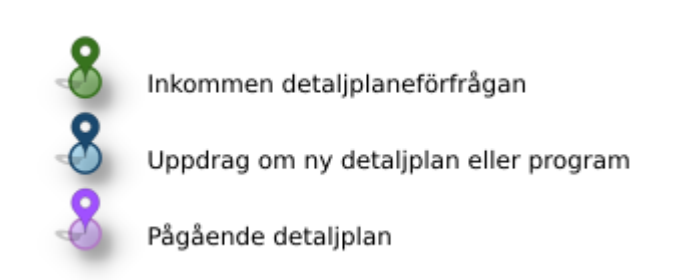

shared/ows/planer?SERVICE=WMS&REQUEST=GetLegendGraphic&DPI =96&FORMAT=image/png&LAYERTITLE=FALSE&LAYER=v\_plan\_ppp,v\_p lanarenden\_intern\_p&SYMBOLSPACE=-2

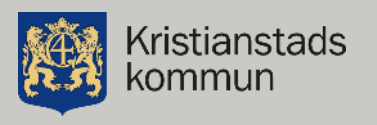

### Webbrapport för att visa planbestämmelser

#### • PHP

- Använder WKTgeometrin för att slå mot databasen
- Fungerar således med vilket lager som helst som har ett WKT-attribut. T.ex. fastigheter.

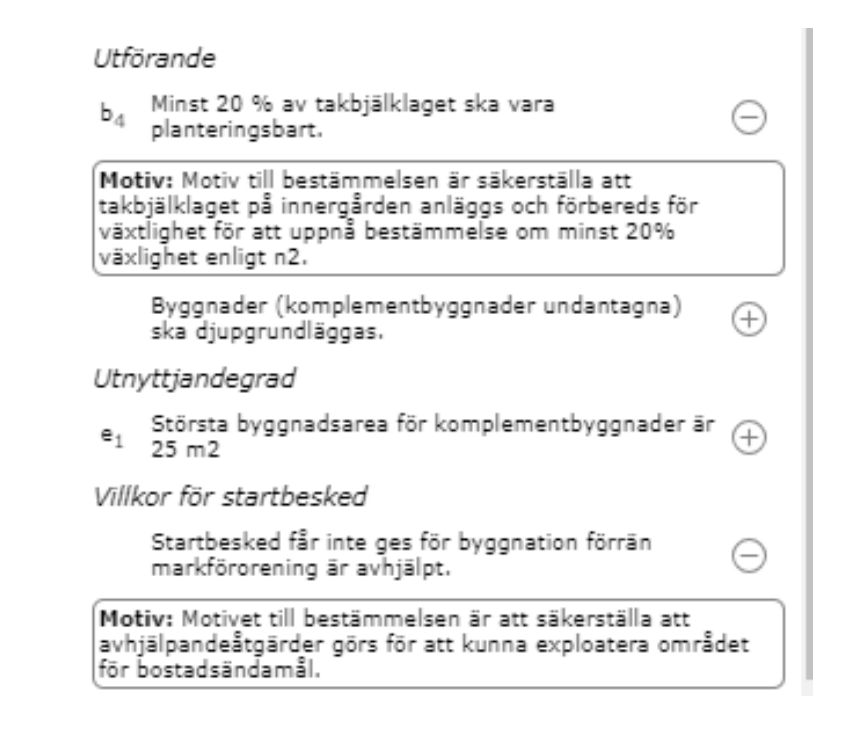

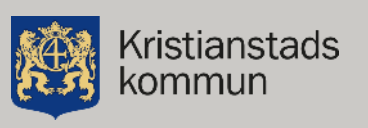

# Färdigt!

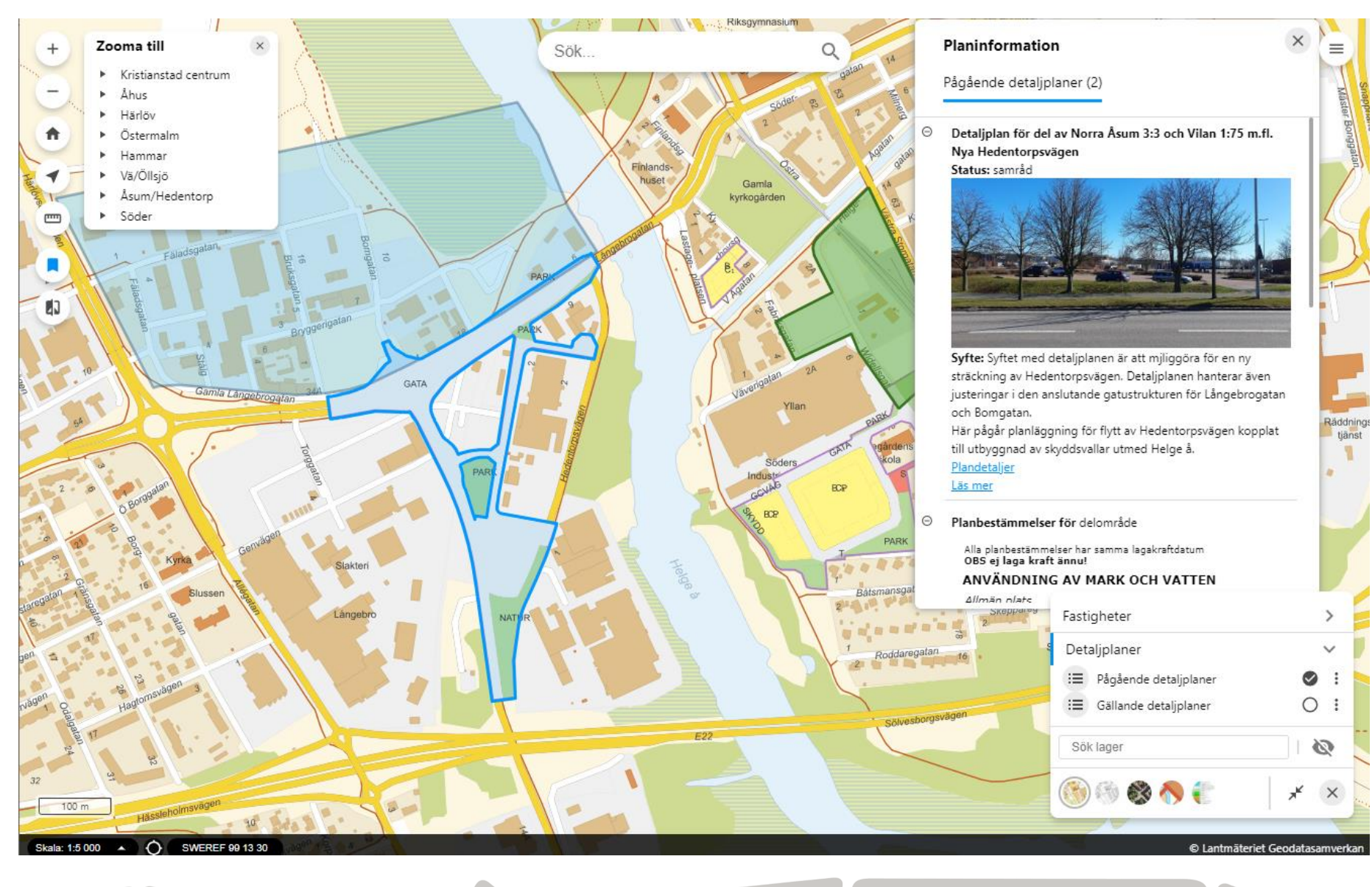

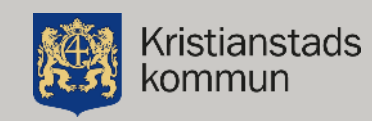

# Kvarstående önskemål/bekymmer

- Kunna styra i vilken (lager)ordning resultaten kommer i infoklick
- Iframe ger en del visuella problem med scrolls osv.
- Bättre integration med hemsidan för kommunen och info där

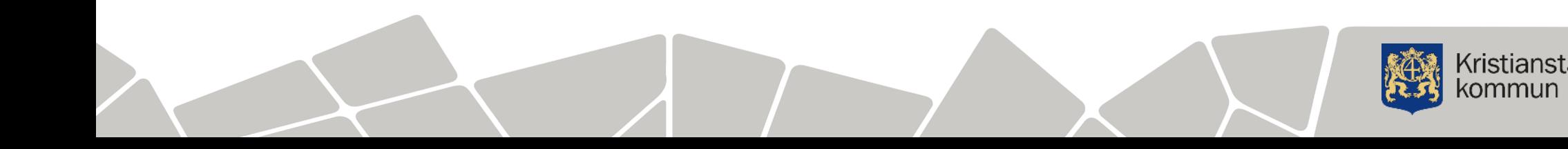